# **LES ENJEUX ET ATOUTS DES SOLUTIONS NUMERIQUES POUR LA GESTION DES DONNEES D'INSPECTION GEOTECHNIQUE**

# *THE CHALLENGES AND ADVANTAGES OF NUMERICAL SOLUTIONS FOR THE MANAGEMENT OF GEOTECHNICAL INSPECTION DATA*

Nathalie CONIL<sup>1</sup>, Catherine PINON<sup>1</sup>, Regis TOUSSAINT<sup>1</sup>, Emmanuelle KLEIN<sup>1</sup> *1 Institut national de l'environnement industriel et des risques – Ineris, France*

**RÉSUMÉ –** Cet article présente une solution numérique de collecte et de gestion des données d'inspection géotechnique en souterrain. Cette étude fait suite à un travail de standardisation des observations et à la création d'un modèle numérique de fiche de dégradation. Les données sont maintenant centralisées et exploitables par le portail de web e.cenaris.

**ABSTRACT –** This paper presents a digital solution for collecting and managing underground geotechnical inspection data. This work required to standardize the data and led to create of a digital record template. The geotechnical inspection data is now centralized and exploitable by the e.cenaris web portal.

# **1 Introduction**

Bien qu'on ne puisse l'assimiler à une mesure au sens strict du terme, l'inspection visuelle périodique d'un site souterrain est la méthode de surveillance la plus déployée, lorsque les cavités sont accessibles avec des conditions de sécurité acceptables. Elle a pour objectif d'identifier et de suivre les dégradations géotechniques, les mouvements (chutes de blocs, éboulements localisés) et déplacements (fissures) majeurs et visibles au sein de l'ouvrage souterrain et de prescrire des travaux de mise en sécurité quand cela est nécessaire (Figure 1). Jusqu'à récemment, la restitution de ces inspections était principalement réalisée au travers de comptes-rendus de visite listant et détaillant les observations et les prescriptions associées.

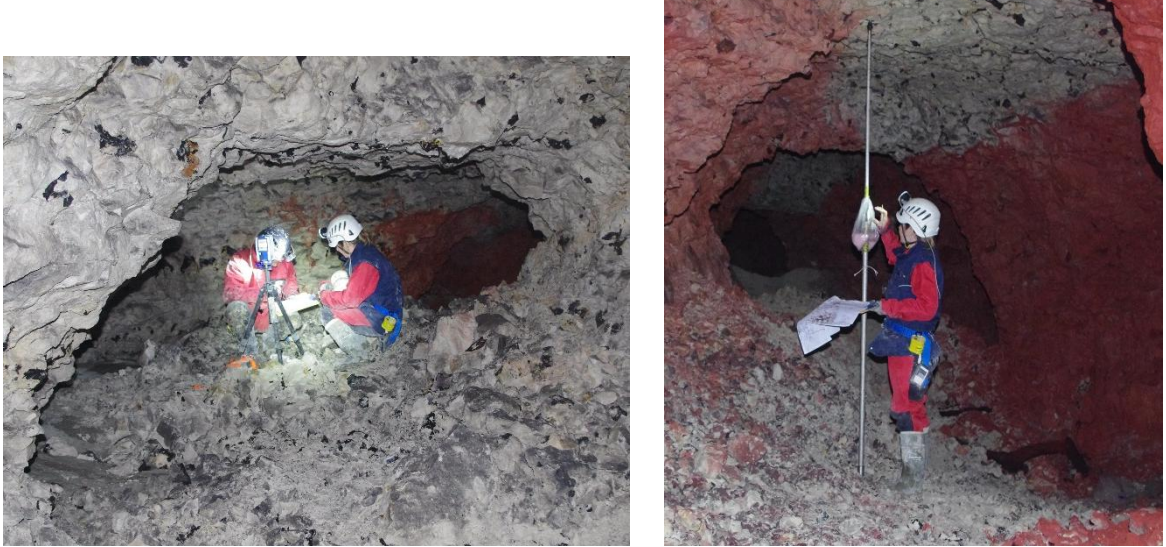

Figure 1. Inspection visuelle d'une carrière souterraine, Crédit Ineris

Pour faciliter la gestion et le suivi de ces relevés visuels directs et les combiner facilement à d'autres données collectées (par exemple des photographies, des levés par drone pour caractériser des zones inaccessibles, voire d'autres données instrumentales

disponibles), l'Ineris a engagé en 2020 une évolution de son infrastructure dédiée à la mise en œuvre de solutions de surveillance globale de mouvements de terrain, et de son portail sécurisé de web-monitoring e.cenaris [\(https://cenaris.ineris.fr\)](https://cenaris.ineris.fr/).

Cet article présente cette évolution qui a nécessité au préalable une mise à plat des indicateurs de suivi des indices de dégradations géotechniques, en matière de référencement, datation et description pour factualiser l'observation et la rendre répétable quel que soit l'intervenant. Sur la base de ce référentiel d'inspection unique, un modèle de fiche numérique a ensuite été défini. Les fiches de dégradation sont maintenant renseignées in situ au moyen d'un site web mobile et sont consultables et éditables via le portail web e.cenaris. Celui-ci intègre également une fonctionnalité pour la représentation cartographique interactive des désordres identifiés. L'article se termine par une discussion autour du premier retour d'expérience de ces nouveaux outils qui simplifient le travail des géotechniciens et permettent d'uniformiser de manière simple les données d'inspection visuelle.

#### **2 Inspections géotechniques - Rappels**

L'inspection géotechnique permet de surveiller des cavités souterraines accessibles (Bennani et al., 2016) et visitables dans de bonnes conditions de sécurité et de salubrité. Elle repose sur la reconnaissance de visu des ouvrages et de leur environnement pour déterminer ou vérifier les emprises concernées (extensions des cavités, justesse des plans disponibles, contraintes d'accès ou d'utilisation, etc.) et identifier les configurations et facteurs (géologiques, hydrogéologiques, géométriques, environnementaux…) permettant de bien appréhender les phénomènes d'instabilité et leurs mécanismes initiateurs.

Au cours de l'inspection, différentes typologies de dégradations (fracturation du massif, venues d'eau, ruine des ouvrages, écaillages, chutes de blocs, etc.) peuvent être relevées puis leur évolution est suivie dans le temps dans le cadre d'inspections périodiques. Pour cela, le géotechnicien en charge de l'inspection documente et décrit méthodiquement, à chaque inspection, les dégradations ou indices d'instabilité repérés visuellement pour établir un diagnostic de stabilité de l'ensemble ou d'une partie du site et si besoin proposer des travaux de mise en sécurité localisés (confortement, boulonnage, purge etc.) ou des solutions de gestion du risque cavité à plus grande échelle (surveillance, traitement, délocalisation des enjeux…) en fonction de scénarios potentiels.

Souvent, ces inspections visuelles sont réalisées sur le terrain, au moyen de supports « papiers » (notes et plans annotés), accompagnés de photographies pour garder en mémoire la dégradation ou l'indice observé ; le tout étant réalisé dans des conditions assez difficiles et souvent peu adaptées (fort taux d'humidité et faible luminosité). Ces modalités de collecte supposent un important travail de consolidation et de mise au propre des observations en fin d'inspection pour aboutir à l'état des lieux géotechnique de l'ouvrage ainsi inspecté. Comme celui-ci est généralement présenté au travers d'une carte géotechnique qui illustre un avis circonstancié fourni à l'issue de l'étude, son élaboration nécessite aussi un travail de centralisation des données dans un Système d'Information Géographique (SIG).

#### **3 La standardisation des données d'inspection : l'étape clé pour la gestion en base de données**

#### *3.1 Une nomenclature pour indexer les dégradations*

Le suivi par relevés visuels nécessite que les signes évolutifs et les indicateurs mis en place soient répertoriés, datés et identifiés de manière systématique et de façon répétable. Cela permet de factualiser l'observation, de la partager auprès de différents intervenants et de limiter le caractère subjectif de l'analyse de l'opérateur sur la dégradation d'une zone souterraine.

Il est courant que le suivi s'étale sur plusieurs années et mobilise, de ce fait, différents opérateurs. Ainsi, pour un même type de désordre, il n'est pas rare de trouver, dans les rendus, des dénominations différentes, rendant le travail d'analyse plus difficile à mener. Il est donc impératif, pour un suivi efficace, que les intervenants successifs parlent le même langage. Par ailleurs, c'est également vrai si on veut pouvoir comparer l'évolution de deux mêmes types d'ouvrage et bénéficier du retour d'expérience (REX) des inspections passées pour la compréhension des phénomènes.

Un travail d'homogénéisation de la désignation des désordres a donc été réalisé avec pour objectif que la dénomination de la dégradation puisse permettre d'identifier facilement le site surveillé et le type de désordre.

Il a ainsi été choisi d'utiliser un trigramme permettant facilement d'identifier le site, suivi du numéro de département et d'un numéro de secteur s'il y a lieu. Par exemple : le secteur n°1 de la carrière souterraine de Saint-Maximin (60) a pour appellation SMT6001.

Ensuite, une liste de types de désordres (Tableau 1) habituellement relevés dans les ouvrages souterrains a été définie. Pour chaque type de désordre, une définition précise a été associée ainsi qu'un trigramme adapté. Par exemple : une fissure mécanique a pour trigramme FIM. Ainsi, la première fissure mécanique relevée dans le secteur n°1 de la carrière de Saint-Maximin est notée : SMT6001\_FIM\_01.

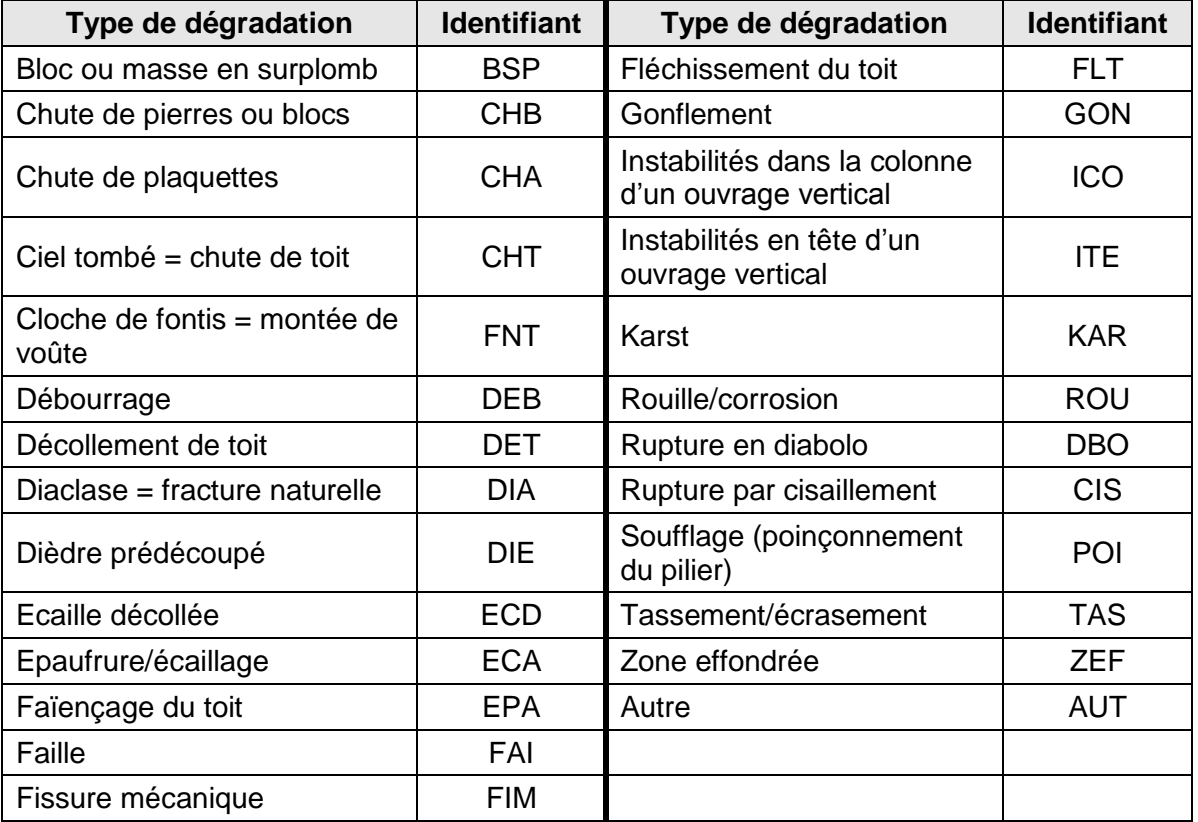

Tableau 1. Liste non exhaustive des identifiants pour les levés issus des inspections visuelles

#### *3.2 Une liste exhaustive des observations à collecter pour la restitution des inspections*

Pour homogénéiser le travail de collecte et de restitution d'informations, on s'est ensuite attaché à lister et définir de manière exhaustive toutes les informations nécessaires au travail de l'expert.

Elles concernent d'abord toutes les caractéristiques de la cavité : sa localisation (adresse, coordonnées de l'accès, etc.), sa configuration (type de cavité, méthode d'exploitation, etc.), ses caractéristiques géométriques (hauteur des vides, dimension des piliers, etc.), ses particularités (profondeur, formations géologiques, ennoyages fréquents, présence de gaz, etc.). Elles concernent ensuite les observations relatives aux dégradations :

- la description de la dégradation : elle doit permettre de localiser la dégradation dans la cavité (coordonnées, au toit ou au parement ou au sol, etc.). Le type de désordre doit être clairement énoncé (faille, chute de bloc, etc.). On peut également dans le cas d'une fracture par exemple, préciser son orientation, son ouverture. Les facteurs aggravants, quand il y en a, doivent être listés ;
- les évolutions observées : elles doivent être claires pour l'ensemble des opérateurs, il faut avoir une idée précise des dates auxquelles elles ont été observées ;
- les actions préconisées : il s'agit des actions à mener pour traiter localement les dégradations, éventuellement en les priorisant.

Ce travail a été formalisé dans un tableur et a servi de données d'entrée aux développements qui ont été réalisés sur la structure de la base de données et le portail web e.cenaris.

#### **4 Les évolutions du portail web e.cenaris**

#### *4.1 Présentation du portail*

L'Ineris développe depuis de nombreuses années une infrastructure dédiée à la mise en œuvre de solution de surveillance globale des mouvements de terrain. Cette infrastructure intègre un système de gestion de base de données et un portail internet e.cenaris [\(https://cenaris.ineris.fr/\)](https://cenaris.ineris.fr/) pour le partage sécurisé, global, systématique, rapide et fiable des données et métadonnées entre l'ensemble des acteurs d'un même projet de surveillance, et ce via différents outils (Figure 2) de visualisation interactifs (cartes 2D/3D, tableaux, graphes, etc.), d'édition et d'export des données (format pdf, .csv, etc.).

Chaque projet bénéficie d'une page de web-monitoring dédiée, paramétrée selon les besoins spécifiques du projet. L'accès se fait via un compte nominatif sécurisé et strictement personnel à l'aide d'un login et d'un mot de passe personnalisé.

#### *4.2 Les fiches numériques de dégradation*

Afin de simplifier la saisie des données d'inspection visuelle, il a été choisi de les présenter sous la forme de fiches (Figure 5) ; chaque fiche correspondant à une dégradation ou indice d'instabilité. Un formulaire, modifiable en ligne, permet non seulement la création de nouvelles fiches mais également le stockage et la modification des fiches déjà existantes. Conformément à la nomenclature définie précédemment, la numérotation des fiches se fait de manière automatique au moment de sa création. Il est possible à l'aide d'un filtre d'accéder facilement à la fiche recherchée.

Cette fiche comprend l'ensemble des informations listées précédemment. Un code couleur est automatiquement attribué à chaque fiche en fonction de la priorité des actions de traitement préconisées (rouge pour la priorité 1 la plus élevée et orange pour les fiches de priorité 2).

Ces modalités de gestion en base de données permettent, en plus, de conserver la chronologie des observations et les éventuelles actions de traitement, de consolider les données et de générer automatiquement des bilans et informations de synthèse. Par exemple, il est possible d'extraire l'ensemble ou une partie des données sous la forme de tableau(x) préformatés (par exemple des informations sur les dégradations de priorité 1) dans un secteur donné et d'appliquer des filtres sur les données pour consulter et/ou éditer les données selon les besoins de l'utilisateur.

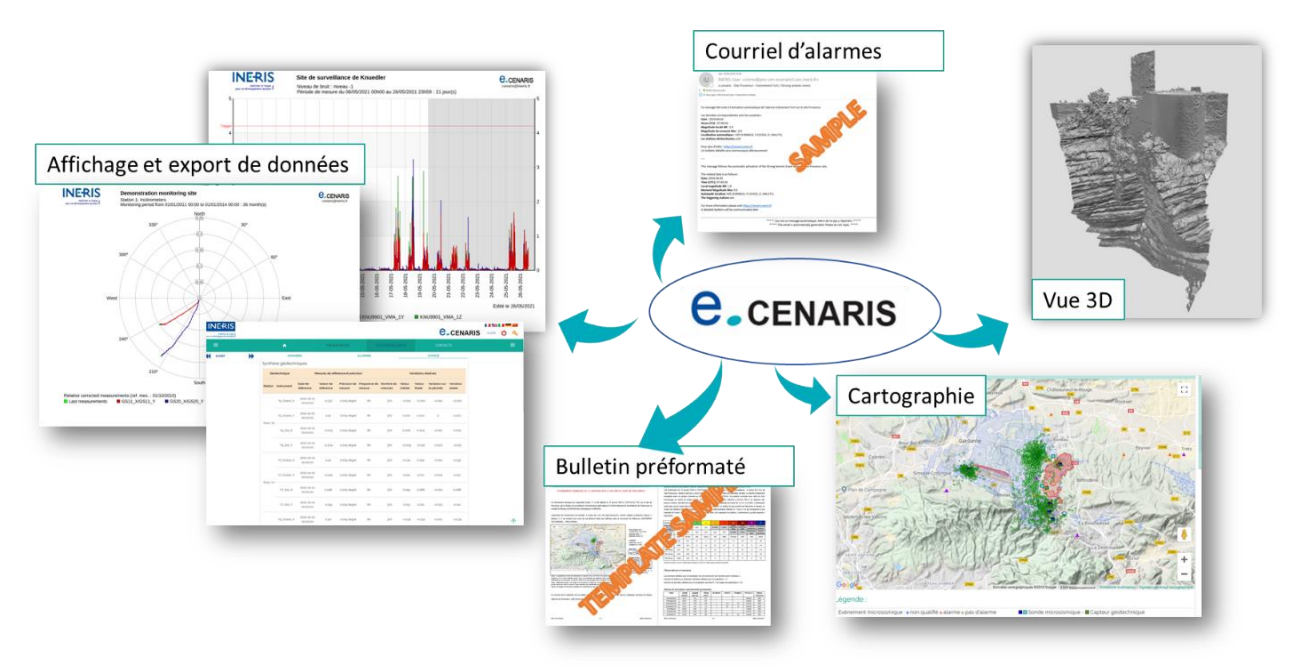

Figure 2. Les différentes fonctionnalités du portail web e.cenaris

# *4.3 La cartographie*

Une fonctionnalité de cartographie permet de visualiser interactivement la position des dégradations. Elles sont représentées au moyen d'une pastille avec un code couleur qui rappelle la priorité de traitement ; les dégradations déjà traitées sont représentées avec une code couleur autre (en bleu ciel sur la Figure 3). En cliquant sur une dégradation du plan interactif, on accède à sa fiche.

Un exemple de carte interactive est donné sur la Figure 3.

# **5 L'inspection in situ à l'aide d'une tablette**

Avec cette nouvelle solution numérique, la saisie des données en souterrain, la phase de « prise de notes », se fait dorénavant via un formulaire installé sur une tablette (Figure 4) qui a la particularité de fonctionner hors connexion internet. Ce formulaire permet de compléter les informations relatives à une dégradation in situ.

Ces données regroupent les caractéristiques des dégradations géotechniques identifiées lors d'inspections visuelles en cavité souterraine. Chaque dégradation est décrite selon un ensemble de champs qui permettent, de localiser la dégradation dans la cavité, et de la décrire aux moyens de différents indicateurs tels que son type (fontis, faille, fléchissement du toit), son extension en termes de volume et surface, la présence d'éventuels facteurs aggravants. Certains champs sont créés et/ou saisis automatiquement, comme l'identifiant des dégradations et la date et l'heure d'observation ; d'autres sont saisis au moyen d'un formulaire à choix multiples ; d'autres encore sont renseignés par des champs texte par l'opérateur. Le module de saisie des données intègre un correcteur orthographique et un contrôle de pertinence et/ou cohérence des données saisies (type, valeurs hors limites, etc.).

A noter qu'à chaque dégradation peuvent être associés des éléments connexes (métadonnées) de type photographie et vidéo.

A l'issue de l'inspection, dès la connexion internet rétablie, les données sont synchronisées avec la base centrale.

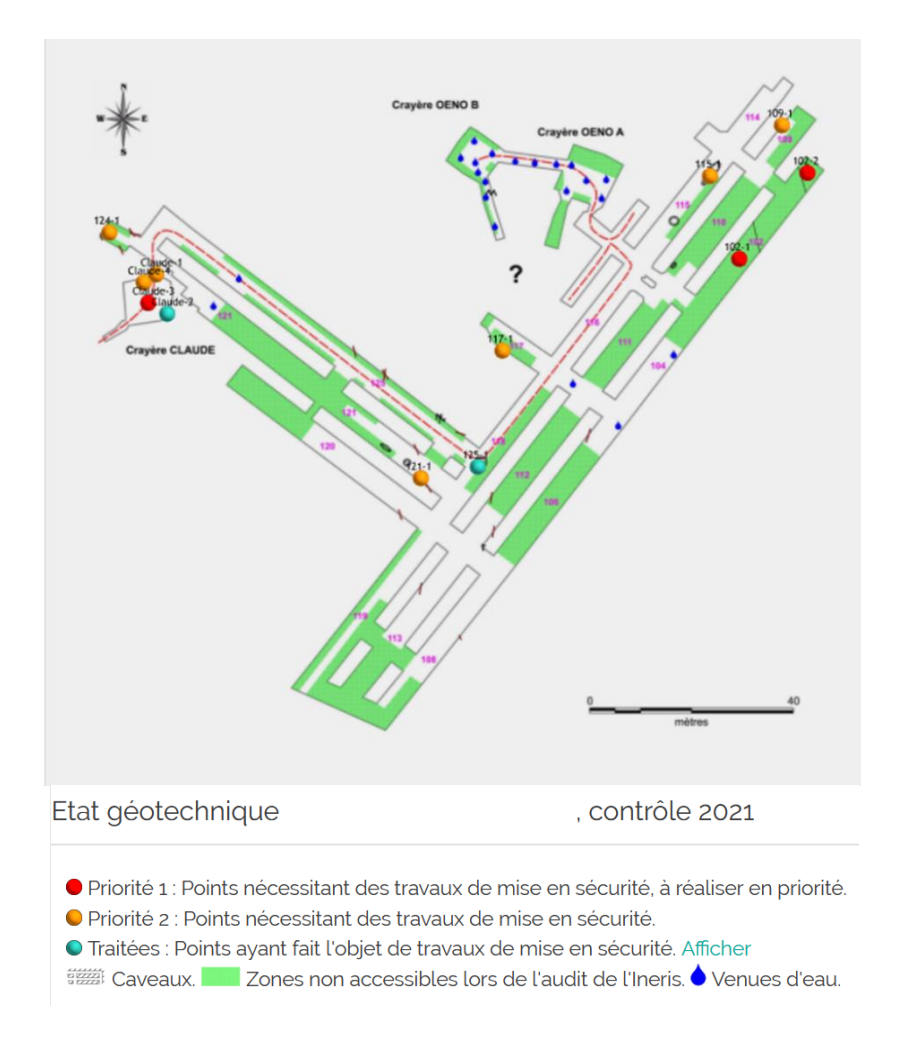

Figure 3. Carte interactive d'un site surveillé par inspection visuelle

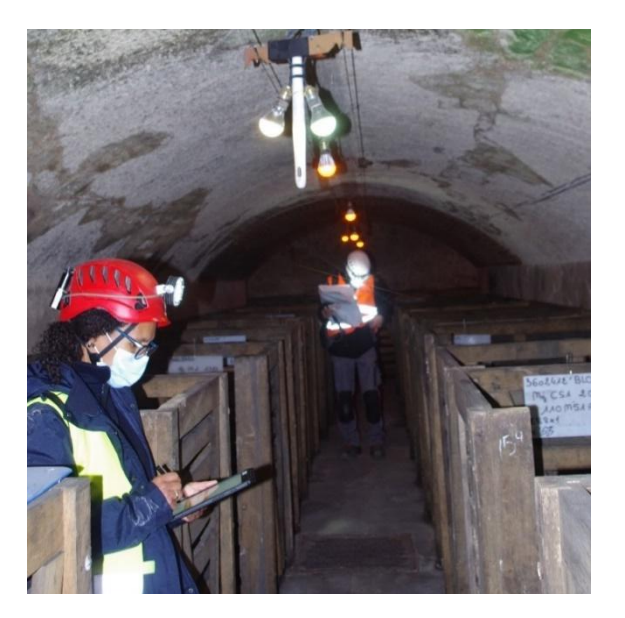

Figure 4. Inspections géotechniques avec la tablette en mars 2020, Crédit Ineris

*11emes Journées Nationales de Géotechnique et de Géologie de l'Ingénieur – Lyon 2022*

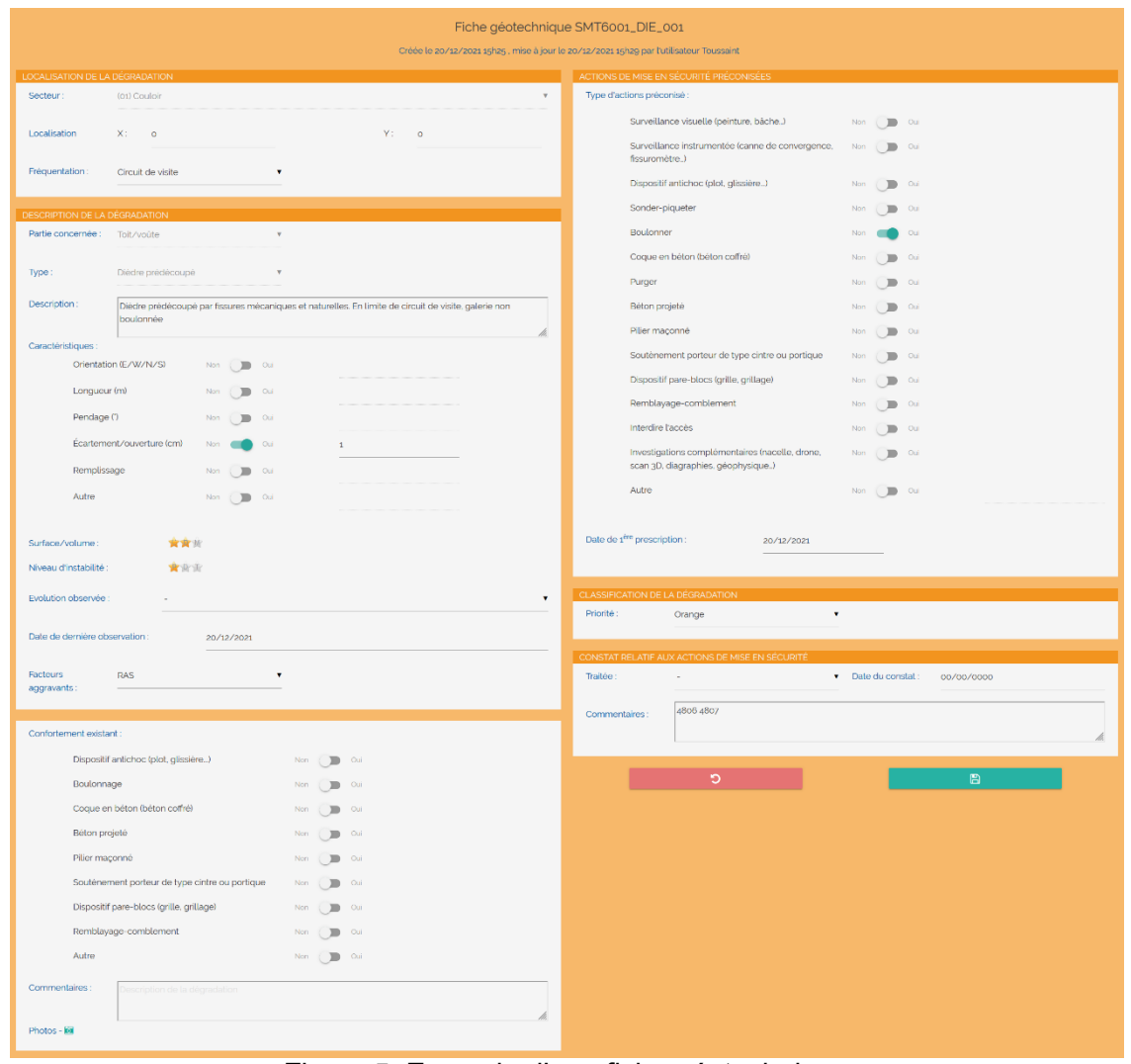

Figure 5. Exemple d'une fiche géotechnique

# **6 Discussion**

Ce nouvel outil numérique pour la réalisation des inspections géotechniques en souterrain simplifie le travail des experts, notamment le partage et le reporting des données grâce au portail web e.cenaris. Il présente de nombreux avantages en termes de centralisation, de partage et de suivi des informations :

- la représentation cartographique des données de manière interactive permet de localiser l'ensemble des dégradations mais également de visualiser les travaux de sécurisation déjà réalisés ;
- plusieurs personnes peuvent avoir accès aux informations récoltées simplifiant ainsi le partage des données sur un même site ou projet ;
- le portail web e.cenaris permet de centraliser et sécuriser les données d'inspection (archivage, photos, etc.), tout en créant un référentiel commun aux données d'inspection. Il facilite le passage d'un opérateur à l'autre et assure une bonne continuité sur la durée, des informations et de la méthodologie employée.

L'élaboration de ces fiches numériques a nécessité un travail important de la part des experts de l'Ineris notamment en termes de structuration des données et a abouti à la création d'une liste la plus exhaustive possible des dégradations potentiellement identifiables ainsi qu'au modèle de fiche numérique.

Les premiers tests d'application in situ ont montré qu'utiliser cette solution numérique présente un gain de temps pour les opérateurs en réduisant notamment le travail de mise au propre (au bureau) des notes de terrain. L'outil est intuitif et ergonomique et la fiche, telle qu'elle a été réfléchie, facilite grandement la saisie des données.

Néanmoins, il manque encore, à ce jour, sur l'outil de collecte des données, un outil cartographique intégré et adapté pour reporter et géolocaliser en direct les dégradations ou indices d'instabilité repérés. Le développement de cet outil est en cours.

# **7 Conclusions et perspectives**

Le retour d'expérience est aujourd'hui très positif : la solution numérique pour la réalisation des inspections visuelles en milieu souterrain présente de nombreux avantages in situ mais également pour le reporting en fin d'inspection. Elle permet un gain de temps et l'uniformisation des données d'inspection. L'ensemble de ces données est stocké sur le portail web e.cenaris, de manière sécurisée. Par ailleurs, quand elle est mise en œuvre sur un site instrumenté, il est possible de visualiser et d'exporter des informations de synthèse combinant tableau(x), carte(s) et graphe(s).

A terme, il sera également possible de visualiser et d'exporter, via e.cenaris, différents types d'indicateurs concernant les désordres ou dégradations observés, fonctionnalité qui peut être utile lors de suivis pluriannuels d'un même ouvrage souterrain. Ainsi, par exemple, la représentation graphique de l'évolution de l'écartement d'une fracture et/ou le suivi de son orientation au cours du temps pourront être automatisés et le cas échéant, mis en regard d'autres mesures réalisées dans la même cavité.

Des évolutions sont également prévues, lors de la collecte des données in situ, pour favoriser l'exploitation de données connexes, utiles à la prise de décision et à la gestion du risque cavité. En particulier, un outil de cartographie web est en cours de développement, il permettra un lien direct entre l'application de saisie des données et le portail web e.cenaris. Les dégradations seront géolocalisées en même temps que la création des fiches in situ. Pour les sites concernés, une seule carte permettra ainsi de localiser les dégradations et les capteurs d'un même ouvrage.

Cette solution ouvre de nouvelles perspectives pour la gestion du risque cavité (avec de nouveaux indicateurs, le couplage avec les données instrumentales etc.). Elle répond aux attentes des experts (gain de temps / moins de manipulation des données et donc possiblement aussi moins d'erreurs) et aux attentes des donneurs d'ordre / gestionnaires de site qui ont maintenant accès à un outil et des fonctionnalités favorables au travail collaboratif.

# **8 Références bibliographiques**

Bennani M., Bouffier C., Franck C. (2016). Guide de surveillance des cavités souterraines d'origine anthropique. Rapport Ineris DRS-16-156834-00810B.

<https://cenaris.ineris.fr/>